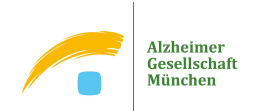

# Hinweise zur Verwendung des Konferenz-Tools (Audio- und/oder Videokonferenzen) Cisco Webex Meetings

- Für die Teilnahme an einer Veranstaltung mit stabiler Internetverbindung ist der Download der Webex Desktop App zu empfehlen. Die Teilnahme über die Browser-Version ist natürlich auch möglich, jedoch treten der Erfahrung nach häufig Störungen auf und Anwendungsmöglichkeiten sind weniger intuitiv.
	- → Download der Software über diesen Link: www.webex.com/de/video-conferencing.html Dort melden Sie sich kostenlos für ein Gratis-Abo mit einem Nutzernamen und Ihrer E-Mailadresse an.
	- $\rightarrow$  Alternativ öffnen Sie den Link um an einem Meeting teilzunehmen und laden Sie sich dort das Programm direkt runter oder treten Sie dem Meeting als Gast über einen Browser bei!

Starten Ihres Meetings...

Die Zugangsdaten zur Veranstaltung erhalten Sie vorab per E-Mail. Sie erhalten außerdem die Einwahldaten zur telefonischen Teilnahme an einem Meeting.

Sie haben kein Webex? Laden Sie es jetzt herunter. Sie haben Probleme mit der App? Treten Sie über Ihren Browser bei.

Für die Teilnahme an einem Meeting, klicken Sie in der Mail auf Meeting starten. Danach öffnet sich folgendes Fenster:

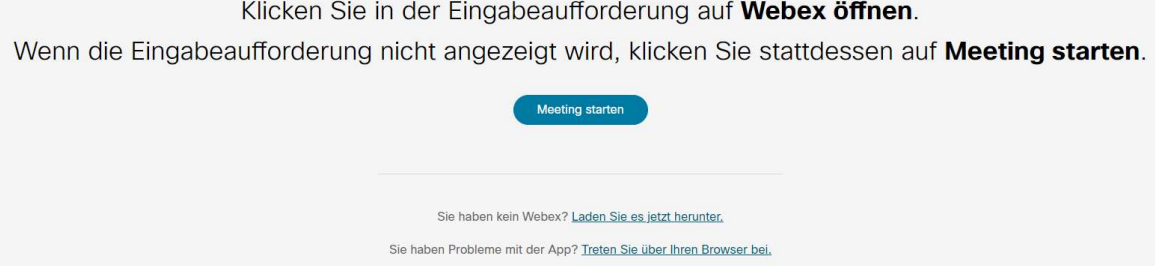

Sollten Sie Webex bereits runtergeladen haben, klicken Sie auf Meeting starten, sonst laden Sie sich das Programm runter oder starten Sie das Meeting in Ihrem Browser.

 Sie werden anschließend zur Veranstaltung weitergeleitet. Vorab können Sie die Kamera und das Mikrofon (Computer für Audio verwenden) einstellen bzw. die Berechtigung hierzu erteilen. Danach bestätigen Sie den Beitritt zur Veranstaltung.

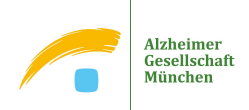

#### Im unteren Bereich sind die wichtigsten Einstellungen zu finden:

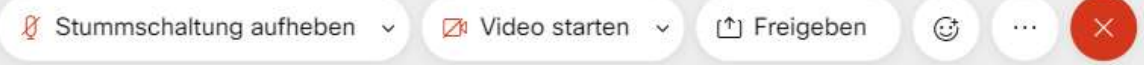

- Zu Beginn des Meetings sind Sie stumm geschaltet und Ihre Kamera ist nicht aktiviert. Durch einen Mausklick auf die Felder können Ton und Video ein- und ausgeschalten werden.
- Die Schalfläche Freigeben, gibt die Möglichkeit den eigenen Bildschirm oder Bildschirminhalte mit allen zu teilen.
- **Durch einen Mausklick auf den Button mit dem Smiley ist es möglich,** Hand heben eine persönliche Reaktion beizutragen oder die Hand zu heben. Bitte nicht vergessen im Anschluss die Hand wieder zu senken (ggf. ist diese Funktion auch über das Symbol mit den drei Punkten zu tätigen).

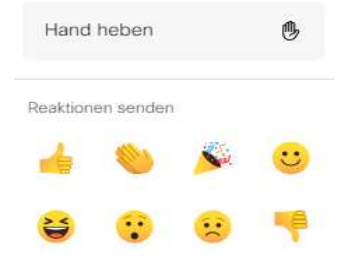

 $\bigcap$  Chat

- Weitere wichtige Einstellungen sind:
	- Einblenden und Ausblender der **Teilnehmerliste**<br>können Sie durch einen Klick auf den Button Teil. Auf Teilnehmer können Sie durch einen Klick auf den Button Teilnehmer.
	- Chatfunktion: Für Fragen während des Meetings, bei technischen Schwierigkeiten oder für die Kommunikation mit anderen Teilnehmenden kann die Chatfunktion genutzt werden. Sie können eine Nachricht an alle oder einzelne Personen versenden.
- **Die Ansichtsoptionen** der Videodarstellung sind in der Regel oben rechts der Videodarstellung unter Layout zu finden. Es gibt die Möglichkeit der Sprecheransicht, der Sprecher- und Miniaturansicht sowie die Rasteransicht (hier sind bis zu 25 Personen gleichzeitig sichtbar). Außerdem können Sie zum Vollbildmodus wechseln. Um den Vollbildmodus zu verlassen drücken Sie Esc auf der Tastatur oben links.

Bei Fragen und technischen Schwierigkeiten wenden Sie sich gerne an uns!

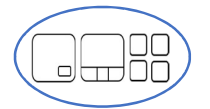

Ansichtsmöglichkeiten

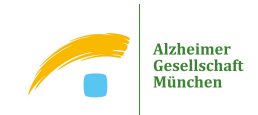

# Datenschutzhinweise für die Nutzung des Konferenz-Tools (Audio- und/oder Videokonferenzen) Cisco Webex Meetings bei der Alzheimer Gesellschaft München e.V.

# 1. Bezeichnung der Verarbeitungstätigkeit

Konferenz-Tools (Audio- und/oder Videokonferenzen)

Bitte beachten Sie: Die Alzheimer Gesellschaft München e.V. (AGM) nutzt für Beratungen, Vorträge, Gruppenangebote und andere virtuelle Veranstaltungen primär Cisco Webex Meetings (die weiteren bei der AGM eingesetzten Lösungen (z.B. Circuit) sind von diesem Datenschutzhinweis nicht erfasst). Bei der Nutzung von Cisco Webex Meetings gelten die Datenschutzhinweise des Anbieters Cisco, die wir Ihnen in der uns vorliegenden Version zur Verfügung stellen. Bitte informieren Sie sich auch selbst im Internet über die Seiten des Anbieters Cisco zu den entsprechenden, aktuellen Datenschutzerklärungen.

Anbieter des Konferenz-Tools ist Cisco Systems, Inc., 300 East Tasman Dr.San Jose, CA 95134, USA mit europäischer Niederlassung und Rechenzentrum in Amsterdam, Niederlande. Details zur Datenverarbeitung und Nachweise zur Einhaltung der Europäischen DSGV finden Sie hier: https://www.cisco.com/c/en/us/about/trust-center/gdpr.html

### 2. Name und Kontaktdaten des Verantwortlichen

Verantwortlich für die Verarbeitung ist die

Alzheimer Gesellschaft München e.V. Geschäftsführung Josephsburgstr. 92 81673 München E-Mail: info@agm-online.de

### 3. Zwecke und Rechtsgrundlagen der Datenverarbeitung

Das Konferenz-Tool ergänzt die bisher bestehenden Möglichkeiten der Aufgabenerfüllung der AGM um die Möglichkeit, Beratungen, Besprechungen, Meetings aber auch Veranstaltungen verschiedener Art auf digitalem Weg durchzuführen.

Die Konferenzen findet live und in Echtzeit statt. Eine Aufzeichnung der Meetings erfolgt nur nach Absprache und Zustimmung aller Teilnehmer\*innen.

Durch die AGM werden im Rahmen der Meetings grundsätzlich nicht mehr Daten erhoben/verarbeitet, als dies bei Info-Veranstaltungen vor Ort der Fall wäre, zu denen Anmeldungen erforderlich sind. Bei einer Anmeldung/Einwahl via Telefon ist die Telefonnummer während der Konferenz nicht sichtbar.

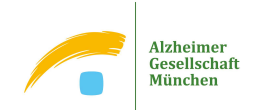

Ihre Daten werden auf Grundlage von Art. 6 Abs. 1 UAbs. 1 Buchstabe e) Datenschutzgrundverordnung (DSGVO) in Verbindung mit Art. 4 Bayerisches Datenschutzgesetz sowie ggf. Art. 8 BayDSG und Art. 9 DSGVO verarbeitet.

# 4. Empfänger oder Kategorien von Empfängern der personenbezogenen Daten

Bei Cisco werden einige grundlegende Informationen über die jeweilige Konferenz und die teilnehmenden Personen vorgehalten (Dauer, Uhrzeit, Teilnehmerzahl der Konferenz, verwendete Hardware, Betriebssystem, Clientversion). Ggf. haben Systemadministratoren Zugriff auf diese Daten.

# 5. Übermittlung von personenbezogenen Daten an ein Drittland

Eine Datenübermittlung an ein Drittland durch die AGM erfolgt nicht. Bitte beachten Sie jedoch die Datenschutzhinweise und Datenschutzerklärungen von Cisco Webex.

### 6. Dauer der Speicherung der personenbezogenen Daten

Die AGM speichert unmittelbar keinerlei Daten. Im Übrigen bitten wir jedoch, die Datenschutzhinweise und Datenschutzerklärungen von Cisco Webex zu beachten.

# 7. Betroffenenrechte

Ihre Rechte nach Art. 15 ff. DSGVO (Auskunft, Berichtigung, Löschung, Widerspruch, Einschränkung der Verarbeitung und Übertragbarkeit) können Sie gegenüber der AGM als verantwortliche Stelle geltend machen, wenn die gesetzlichen Voraussetzungen dafür vorliegen. Ebenfalls besteht unter den gesetzlichen Voraussetzungen ein Beschwerderecht bei der zuständigen Aufsichtsbehörde.

### 8. Kontaktdaten der Datenschutzbeauftragten

Den Datenschutzbeauftragten der AGM erreichen Sie unter datenschutz(at)agm-online.de oder postalisch unter Josephsburgstrasse 92, 81673 München.

Weiterführende Informationen zum Datenschutz der AGM finde Sie auf unserer Webseite: https://www.agm-online.de/datenschutz-alzheimer-gesellschaft.html